# **5. Kuvien käsittely Javalla<sup>1</sup>**

Perusluokat Syöttö ja tulostus Värimallit

**\_\_\_\_\_\_\_\_\_\_\_\_\_\_\_\_\_\_\_\_\_\_\_\_\_\_**

**1Huom. Tämän luvun asioita ei vaadita tentissä**

# **Javan kuvankäsittelyn kehitys**

- Java 1.0/1.1:
	- Suppea, kankea
- Java2D API:
	- Monipuolisempi
	- Kuvankäsittely, grafiikka, renderöinti ('pinnoitus', 'muodostus'), teksti, ym.
- Java Advanced Imaging (JAI)
	- Korkean tason välineitä, esim. suodattimet, muunnokset

#### **Kuvan lataus muistiin**

- Verkosta (URL-osoite) tai paikallisesta tiedostosta.
- Lataustavat:
	- *asynkroninen* (Java 1.0/1.1)
	- *synkroninen*
- Formaatteina GIF, JPEG tai PNG
- Latausmetodi esim. *getImage*(...)
	- Asynkroninen, ts. välitön return, ja kuvan lataus eri säikeessä.

# **Java 1.0/1.1: Kuvan lataus**

- Appletti:
	- *getImage*(*getCodeBase*(), "*kuva.jpg*")
	- Appletin URL-osoitteesta; tuloksena Image-objekti
- Sovellus:
	- *Toolkit*-luokan *getImage*(...) –metodi; asynkroninen lataus
	- awt-komponenttien (kuten *Applet*) toteuttama *ImageObserver*-rajapinta tarjoaa lataajalle metodin *imageUpdate*(), jolla ladattu kuva saadaan käyttöön.
	- Latauksen seuranta: *MediaTracker*, Kuvan otto seurantaan: *addImage*(kuva, no), Kuvan lataustesti: *waitForID*(no)

# **Kuvan lataus- ja näyttöappletti**

```
import java.applet.Applet;
import java.awt.image.*;
import java.awt.*;
public class KuvaApplet extends Applet
{
 Image kuva;
 public void init()
 { kuva = getImage(getCodeBase(),"kuva.jpg"); }
 public void paint (Graphics g)
 { g.drawImage (kuva, 0, 0, this); } // this: ImageObserver
}
```
#### **Appletin kutsu 1: Ennalta kiinnitetty kuva**

<HTML> <HEAD> <TITLE>KuvanHaku</TITLE> </HEAD> <BODY> <H1>Kuvanhakuappletti</H1> <APPLET CODE="KuvaApplet.class" WIDTH=616 HEIGHT=396> <PARAM NAME=src VALUE="Joki.jpg"> </APPLET> </BODY> </HTML>

# **Appletin kutsu 2: Käyttäjä valitsee kuvan**

```
<HTML>
  <HEAD> <TITLE>KuvanHaku</TITLE> </HEAD>
  <BODY>
   <H1>Kuvanhakuappletti</H1>
    <SCRIPT language=javascript type=text/javascript>
     <!-- var tdsto = prompt("Anna kuvatiedoston nimi", "");
      document.write("<APPLET CODE='KuvaApplet.class'
                         WIDTH=800 HEIGHT=500>");
      document.write("<PARAM NAME=src
                         VALUE='"+tdsto+"'>");
      document.write("</APPLET>");
     // -->
    </SCRIPT>
  </BODY>
</HTML>
```
#### **Kuvan lataussovellus**

```
import java.awt.*;
public class KuvaTesti {
  public static Image lueKuva(String tdsto) {
   Image kuva = Toolkit.getDefaultToolkit().getImage(tdsto);
   Mediatracker tr = new MediaTracker
      (new Component() { }); // Vaatii Component-param.
   tr.addImage(kuva, 0);
   try { tr.waitForID(0); }
      catch (InterruptedException e) { }
   return kuva;
```

```
}}
```
# **AWT:n värimallit: Luokka ColorModel**

- Aliluokkia:
	- *DirectColorModel* (-> *PackedColorModel*): Normaali RGB-esitys + alfa-kanava (läpinäkyvyys); pakkaus esim. int-muuttujaan.

24 16 8 0 alpha red green blue

- *IndexColorModel*: Indeksoitu värimalli, pikselit viittauksia väritauluun (= paletti), josta löytyvät todelliset RGB (&  $\alpha$ -arvot); sopii mm. harmaasävykuville.
- *ComponentColorModel*: yleinen värimalli

#### **AWT:n Color-luokka**

- Värin esittäminen (oletus RGB) ja muunnokset
- Metodeja: *getRed*(), *getGreen*(), *getBlue*(), *getAlpha*()
- Muunnos RGB  $\leftrightarrow$  HSB (HSB = *Hue-Saturation-Brightness* » HSI):
	- float[ ] hsb=Color.RGBtoHSB(r, g, b, null) Tulos sis. kolme liukulukua 0.0...1.0.
	- $-$  int rgb = Color. HSBtoRGB(h, s, b);

# **Tuottaja-kuluttaja-paradigma**

- Tuottaja tuottaa pikseleitä kuluttajalle. Rajapinnat:
	- *ImageProducer*
	- *ImageConsumer*
- Kuluttaja voi esim. näyttää kuvan awtkomponenttien avulla.
- Välivaiheena voi olla esim. suodatus
	- *ImageFilter* suodattaa
	- *FilteredImageSource* tuottaa suodatetun tuloksen

# **Tuottajaesimerkki: harmaasävykuvan luonti**

```
byte[ ] pikselit = ...; // Kuvadata (8 bittiä/pikseli)
```

```
byte[ \vert harmaa = new byte[256];
```

```
for (int i=0; i<256; i++)
```

```
harmaa[i] = (byte) i;
```

```
ColorModel harmaaSavyt = new IndexColorModel (8, 256,
  harmaa, harmaa, harmaa);
```

```
ImageProducer tuottaja =
```
**new** MemoryImageSource(200, 150, harmaaSavyt, pikselit, 0, 200);

Image kuva = Toolkit.getDefaultToolkit(). createImage(tuottaja);

### **Yleisiä suodattimia**

- *ImageFilter* (suodattimien yliluokka; nullsuodatin)
- *RGBImageFilter*: pikseliarvojen muutokset (metodi *filterRGB*)
- *ReplicateScaleFilter*: skaalaus (rivien/sarakkeiden monistus/poisto)
- *AreaAveragingScaleFilter*: skaalaus & pehmennys ('anti-aliasointi')
- *CropImageFilter*: kuvan suorakulmiorajaus

# **Pikselien ottaminen käsittelyyn (kuluttaja)**

- *getImage*() tuottaa kuvan *asynkronisesti*, joten ei tiedetä, milloin pikselit ovat käytettävissä.
- *PixelGrabber*-luokan metodi *grabPixels*() odottaa, kunnes pikselit ladattu.
- Viittaus pikselitauluun saadaan grabberin metodilla *getPixels*().
- **Huom!** *PixelGrabber* toteuttaa *ImageConsumer*-rajapinnan

# **Pikselien noutoesimerkki**

```
Image kuva = Toolkit.getDefaultToolkit().
  getImage(tdsto);
try {
  PixelGrabber gr =
       new PixelGrabber(kuva, 0, 0, -1, -1, false);
  if (gr.grabPixels()) {
       int w = gr.getWidth();int h = gr.getHeight();
       int data[] = (int[]) gr.getPixels();
  }
} catch (InterruptedException e) { ... }
```
# **Värikomponenttien poiminta**

```
Pikselin data[i] RGB-arvojen poiminta:
  int red = (data[i] & 0xff0000) >> 16;
  int green = (data[i] & 0xff00) >> 8;int blue = data[i] & 0xff;
```

```
Yleisempi toteutus:
  PixelGrabber gr = new ... ;
  ColorModel m = gr.getColorModel();
  int red = m.getRed(data[i]);
  int green = m.getGreen(data[i]);
  int blue = m.getBlue(data[i]);
```
## **Java2D API:n pakkaukset**

- *java.awt* (*Abstract Windowing Toolkit*)
- *java.awt.image* (laajennettu)
- *java.awt.color*
- *java.awt.font*
- *java.awt.geom*
- *java.awt.print*
- *java.awt.renderable*
- *javax.imageio* (kuvan luku & dekoodaus, koodaus & kirjoitus)

# **BufferedImage-luokka (Java2D)**

- Imagen aliluokka; ero: pikselit heti käytettävissä ('immediate-moodi').
- Komponentit:
	- Värimalli (*ColorModel*)
	- Mallin mukaiset pikselit (*Raster*)
- Värimallit:
	- *DirectColorModel* (RGB + alpha pakattu nippuun)
	- *IndexColorModel* (indeksit palettiin)
	- *ComponentColorModel* (värikomponentit eri tietoalkioissa; mielivaltainen ColorSpace)

#### **BufferedImage-luokan rakenne**

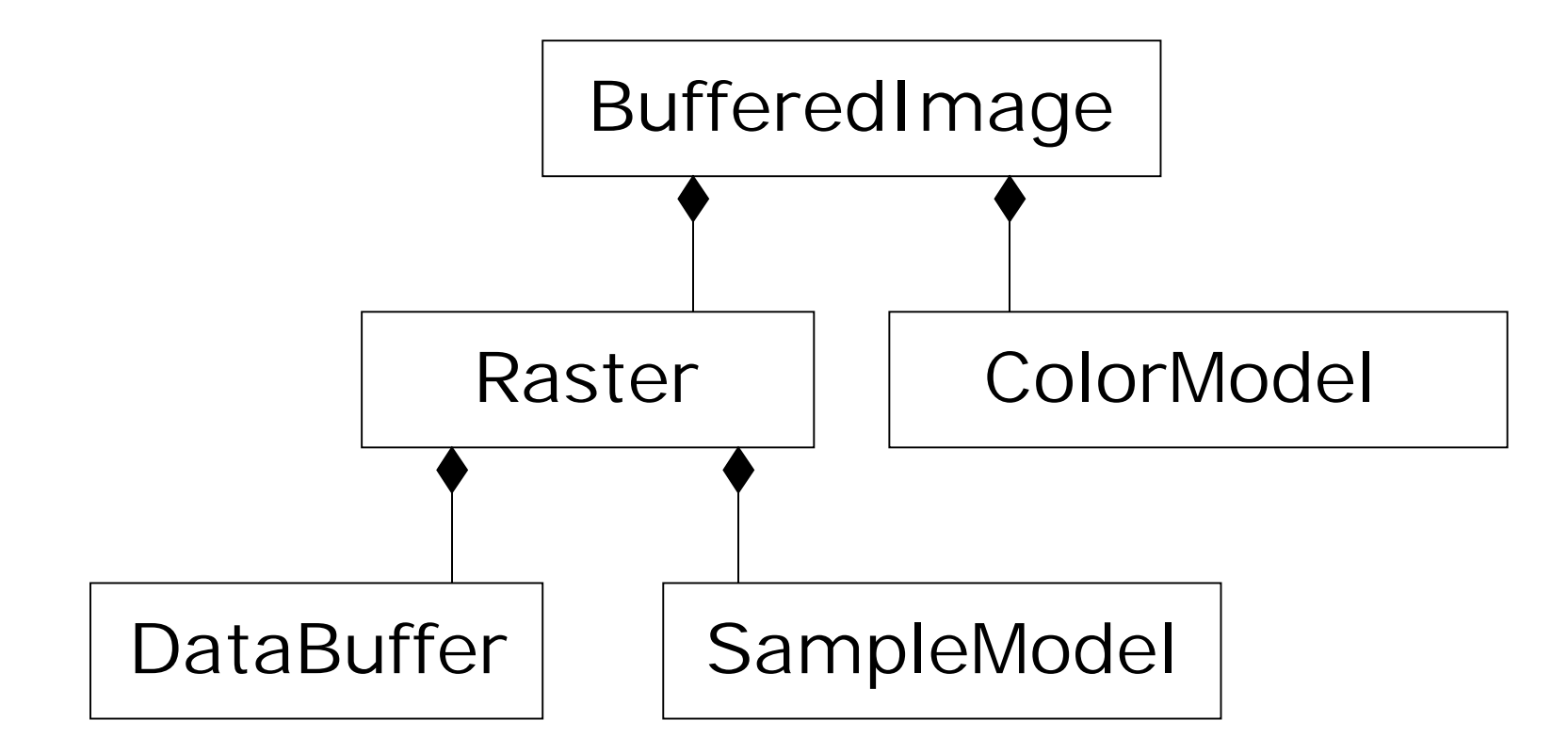

# **BufferedImage-luokka (jatk.)**

- Rasterin komponentit:
	- *DataBuffer* (pikselitaulukko)
	- *SampleModel* (alkioiden eli värikomponenttien muunto pikseleiksi)
- Luontiparametrit:
	- Kuvan dimensiot
	- Kuvatyyppi (14 erilaista; nimettyjä int-vakioita),esim.
		- TYPE BYTE GRAY
		- TYPE\_INT\_ARGB
		- TYPE\_BYTE\_BINARY
		- TYPE\_BYTE\_INDEX

# **BufferedImage-luokka (jatk.)**

- 'Getterit':
	- *getWidth*(), *getHeigt*(), *getType*(), *getColorModel*(), *getRGB*(), *getData*()
- 'Setterit':
	- *setRGB*(), *setData*()
- Mahdollinen tehottomuus:
	- Jos käytössä *ComponentColorModel*, niin värikomponenttien manipulointi on työlästä.
	- Harmaasävykuvan pikselit 4 komponentilla.

## **Raster-komponentin käyttö**

- Käsittelemällä Rasteria suoraan vältetään mahdollinen tehottomuus värimallin tulkinnassa.
- Raster-luokka read-only; metodeja: *getPixel*(), *getPixels*(), *getSample*(), *getSamples*() [sample = pikselin värikomponentti]
- Aliluokka: WritableRaster; metodeja: *setPixel*(), *setPixels*(), *setSample*(), *setSamples*()

# **Esim. harmaasävykuvan vaalennus tai tummennus (sävy + delta)**

BufferedImage image = ... // Jostain WritableRaster wr = image.getRaster(); **int** uusi;

**for** (**int** x=0; x<image.getWidth(); x++) **for** (**int** y=0; y<image.getHeight(); y++) { // Harmaasävy värikanavalta 0 uusi = wr.getSample $(x, y, 0)$  + delta; **if** (uusi > 255) uusi = 255; wr.setSample(x, y, 0, uusi)

}

#### **Kuvien näyttö Javassa**

- Periaatteessa yksinkertaista
- Graphics- tai Graphics2D-komponenteilla; instanssit edustavat pintaa, jolla kuva (rasterikuva, piirros, teksti) voidaan näyttää
- Näyttö yleensä kuvaruudulla
- AWT-komponentit alustariippuvia, Swingkomponentit eivät.

# **Kuvien näyttö AWT:lla**

- Määritellään komponentin *paint*()-metodi (uudelleen) tulostamaan haluttu kuva.
- Komponentteja *Applet*, *Frame*, *Canvas*, ...
- *paint*()-metodin kutsu tapahtuu automaattisesti tarvittaessa (kun ikkunan koko tai näkyvyys muuttuu), tai komentamalla *repaint*().
- Piirtometodin perusmuoto (ks. aik.):

**public boolean** drawImage (Image im, **int** x, **int** y, ImageObserver obs)

# **Esim. Luokka, jolla voi piirtää Canvasalustalle**

```
import java.awt.*;
```
{

}

**public class** KuvaCanvas **extends** Canvas

```
BufferedImage kuva;
public KuvaCanvas(BufferedImage i)
\{ kuv = i; \}public void paint(Graphics g)
{ g.drawImage(kuva, 0, 0, this); }
```
#### **Esimerkki piirtosovelluksesta**

```
import java.awt.*;
import java.awt.image.*;
import java.lang.*;
```
#### **public class** Tulosta

{

// Sovellus näyttää kuvatiedoston, // joka annetaan komentoriviparametrina. // Perus-awt-toteutus.

**public static** Image lueKuva(String tdsto) {

... } // End of lueKuva

```
public static class KuvaCanvas extends
 Canvas {
```

```
…
} // End class KuvaCanvas
```

```
public static void main(String[] argv) {
   // Pääohjelma lukee kuvan, luo kehyksen
   // ja laittaa kuvan siihen näkyviin Canvas-
   // komponenttina.
     if (argv.length > 0) {
       Image i = IueKuva(argv[0]);KuvaCanvas kc = new KuvaCanvas(i);
       Frame kehys = new Frame(argv[0]);
       int leveys = i.getWidth(kc);
       int korkeus = i.getHeight(kc);
       kc.setSize(leveys, korkeus);
       kehys.setLayout(new BorderLayout());
       kehys.setBackground(Color.gray);
       kehys.add(
           kc, BorderLayout.CENTER);
       kehys.setVisible(true);
      }
   } // End of main
} // End class Tulosta
```
# **drawImage()-variaatioita**

• Skaalaus tiettyyn kokoon (w, h):

**public boolean** drawImage( Image im, **int** x, **int** y, **int** w, **int** h, ImageObserver obs)

• Kuvankäsittelyoperaatio ennen näyttöä (vain Graphics2D:ssa):

**public void** drawImage(BufferedImage im, BufferedImageOp op, **int** x, **int** y)

# **Esim. Yleistetty KuvaCanvas**

**import** java.awt.\*;

}

**import** java.awt.image.\*;

**public class** KuvaCanvas **extends** Canvas

{ BufferedImage kuva;

BufferedImageOp oper;

**public** KuvaCanvas(BufferedImage i,

BufferedImageOp op)

```
\{ kuv = i; oper = op; \}
```
**public void** paint(Graphics g)

```
\{ Graphics2D g2 = (Graphics2D) g;
```
g2.drawImage(image, oper, 0, 0); }

# **Kuvan näyttö Swing-komponenteilla**

- Pakkaus *javax.swing.\**
- Komponentit alustariippumattomia
- Ei kannata sekoittaa keskenään AWT:n ja Swingin visuaalisia komponentteja.
- Esim. *JLabel*-komponentilla voidaan näyttää kuva:

BufferedImage im = ...; // Saadaan jostain JLabel kuva =

**new** JLabel (**new** ImageIcon(im));

# **Esimerkki: Display-luokka**

```
import java.awt.*;
import java.awt.image.*;
import javax.swing.*;
```
}

**public class** Display **extends** JFrame { **public** Display(String tdsto) { **super**(tdsto); // Frame-otsikko BufferedImage im = ... ; // Kuvan nouto jotenkin JLabel kuva = **new** JLabel(**new** ImageIcon(im)); getContentPane().add(kuva); addWindowListener(...); // Varaudu sulkemiseen }

# **Java ja kuvaformaatit: syöttö & tulostus tiedostoon**

- *javax.imageio* –pakkaus:
	- Koodekit formaateille: JPEG, PNG, BMP, WBMP, GIF
	- Formaattien välinen transkoodaus
- javax.imageio.ImageIO -luokka
	- Staattiset metodit joilla löydetään *ImageReader*it ja *ImageWriterit*
	- Yksikertaiset koodaus- ja dekoodaustoiminnot

#### **Esimerkki: Kuva negatiivikuvaksi**

```
import java.io.*;
import java.awt.*;
import java.awt.image.*;
import java.awt.event.*;
import javax.swing.*;
import javax.imageio.*;
```
#### **public class** ImageIOtesti **extends** JFrame {

```
// JPEG-testiluokka: kuvan lukeminen, muunto
// negatiiviksi, näyttö ja kirjoitus tiedostoon.
BufferedImage im; // Kuvaobjekti
//- - - - - - - - - - - - - - - - - - - - - - - - - - - - - - - -
public ImageIOtesti(String tdsto) {
// Lukee kuvan tdsto:sta ja asettaa sen JLabel-
// komponenttiin, joka asetetaan JFrameen.
 super(tdsto); // Frame-otsikko
 try {
  im = ImageIO.read(new File(tdsto));
  JLabel kuva = new JLabel(new ImageIcon(im));
  getContentPane().add(kuva);
  addWindowListener(new WindowAdapter() {
    public void windowClosing(WindowEvent event)
    { System.exit(0); }
  });
```

```
} catch (Exception e) { System.out.println(e); }
```

```
} // End of constructor
```

```
//- - - - - - - - - - - - - - - - - - - - - - - - - - - - - - - -
public void negatiiviksi() {
// Jokainen värikomponentti vähennetään 255stä
 WritableRaster wr = im.getRaster();
 for (int x=0; x\leq m.getWidth(); x++)
   for (int y=0; y<im.getHeight(); y++)
    for (int rgb=0; rgb<3; rgb++) {
        int uusi = 255-wr.getSample(x, y, rgb);
        wr.setSample(x, y, rgb, uusi);
     }
} // End of negatiiviksi
//- - - - - - - - - - - - - - - - - - - - - - - - - - - - - - - -
public void kirioita() {
// Kirjoitetaan nykyinen kuva tiedostoon
// "Muutettu.jpg".
 try {
     File newFile = new File("Muutettu.jpg");
     ImageIO.write(im, "JPG", newFile);
 } catch (Exception e) {
   System.out.println(e);
  }
```

```
} //End of kirjoita
```
# **Esimerkin pääohjelma**

```
public static void main(String[] args) {
// Pääohjelma luo kehyksen, jolla kuva näytetään,
// kutsuu negatiivimuunnosta ja näyttää kuvan.
// Lisäksi kirjoitetaan muutettu kuva tiedostoon..
 try
{
  ImageIOtesti fr = new ImageIOtesti(args[0]);
  fr.pack();
  fr.setVisible(true);
```

```
Thread.sleep(2000); // Alkup. kuva 2 sek
```

```
fr.negatiiviksi();
```

```
fr.repaint(); // Uusi kuva näyttöön
```

```
fr.kirjoita(); // Tiedostoksi
```

```
} catch (Exception e) {
```

```
System.out.println(e);
}
```

```
}
} // end class ImageIOtesti
```